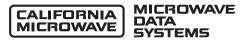

# FIELD SERVICE BULLETIN

NUMBER: FSB 97-3 DECEMBER 1997

ROUTINE

Microwave Data Systems, 175 Science Parkway, Rochester, NY 14620 USA Phone +1 (716) 242-9600, FAX +1 (716) 242-9620

# MDS 9810 SOFTWARE RELEASE V2.0

For all MDS 9810 radio transceivers manufactured before December 5, 1997.

#### INTRODUCTION

The software for the MDS 9810 transceiver has been updated to Version 2.0. A field upgrade is now available for customer installation into radios with earlier versions of the software. This version will be shipped in all new transceivers as of December 5, 1997. Radios with this new version are fully compatible with older MDS 9810 transceivers containing previous versions of the software. In addition, any unit returned to the factory for repair will automatically be updated to this release.

# HOW TO OBTAIN THE SOFTWARE UPGRADE

The upgrade software, 9810X200.S28 is available from:

- 1. The MDS Internet FTP site at "ftp://www.mdsroc.com/Software/9810/9810X200.S28"
- 2. The MDS BBS at (716) 242-8426 under "software/9810"
- 3. MDS on floppy disk. Fill in the request form in this bulletin and FAX it to MDS or prepare an e-mail message with the same information and send it to sales@mdsroc.com.
- 4. As an e-mail attachment (≈140k)

NOTE: All radios shipped since December 5, 1997 have the new software installed.

#### RADIO SOFTWARE UPGRADE WITH A PC

You must use the MDS *REMOTE Radio Diagnostics* software (Version 1.3 or later) in order to load this release into your radios. If needed, this software is also available through our Internet FTP site or our dial-up bulletin board system (BBS) under the software name "Remote Radio Diagnostics".

#### Installing the New Radio Software

Using the *REMOTE Radio Diagnostics* software, select RADIO SOFTWARE UPGRADE under the SYSTEM menu. Follow the prompts and online instructions to determine how to proceed.

Software upgrades are distributed as ASCII files with a ".S28" extension. These files use the Motorola S-record format. When the download is activated, the radio's **PWR LED** will flash rapidly confirming that a download is in process. The download takes about two minutes.

NOTE: If a download to the radio fails, the radio is left unprogrammed and inoperative. This is indicated by the **PWR LED** flashing slowly (1 second on/1 second off). The download can be attempted again should this happen.

05-3298A01, Rev. A 1 of 3

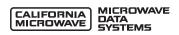

## Connecting a PC

To connect a PC to the radio's **DIAGNOSTICS** port, an RJ-11 to DB-9 adapter cable (MDS P/N 03-3246A01) is required. If desired, this cable may be constructed using the information shown in Figure 1.

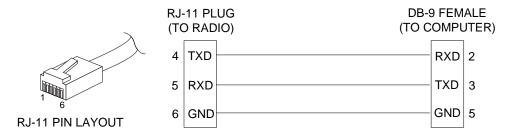

Figure 1. RJ-11 to DB-9 Adapter Cable (for PC Diagnostics & Control)

# UNIT IDENTIFICATION

The MDS 9810's current software revision can be determined through the use of the MDS hand-held terminal (HHT) connected to the radio. Use the **SREV** command to ask the radio to display the currently installed software information. Or use the *REMOTE Radio Diagnostics* software and read the Software Rev. from the data screen as shown below.

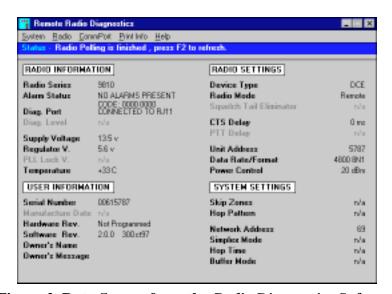

Figure 2. Data Screen from the Radio Diagnostics Software

# SOFTWARE REVISION HISTORY (V 2.0)

1. Fixed a problem with the user port when subjected to data containing framing errors. This can occur in one of several cases: 1. With devices that autobaud attempting to find the correct baud rate, 2. In some severe cases of squelch tail noise introduced in tail end links with licensed radios or switched carrier modem installations. Earlier versions would not automatically recover until a number of correctly framed characters were presented to the port.

2 of 3 05-3298A01, Rev. A

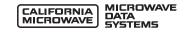

Voice: 1 + 716 242-9600

E-Mail: sales@mdsroc.com

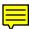

- 2. Radios will now accurately control output power to the programmed level when set below +26 dBm at all specified temperatures. (Removes the limitation note in correction sheet (05-3245A01) in the 05-3136A01, Rev. A.2 transceiver manual. A new diagnostic command—Show Power (SHOW PWR)—has been added to monitor actual measured power output in dBm.
- 3. Fixed a problem that could cause remotes to lock up under prolonged severe synchronization problems with the master. This could happen if the master is on battery and the battery runs down slowly.
- 4. Improved error reporting through the new Radio Statistics (STAT) command. Displays clear text of each alarm/error condition in the radio along with an Event Code. This replaces the ALARMS dump of the error status requiring a table lookup in the manual.
- 5. Reduces the potential interference between closely located MDS 9810 systems and repeaters.

If you have any questions about this bulletin, please contact the MDS Sales and Customer Support Group at the telephone numbers shown in the heading of this bulletin.

| ρ | )             |      |      |      |      |      |      |      |      |      |      |      |      |      |      |      |
|---|---------------|------|------|------|------|------|------|------|------|------|------|------|------|------|------|------|
|   | ) <sub></sub> | <br> | <br> | <br> | <br> | <br> | <br> | <br> | <br> | <br> | <br> | <br> | <br> | <br> | <br> | <br> |

# REQUEST FOR SOFTWARE UPGRADE

To request a radio software upgrade **9810X200.S28** (≈**140k**), please fill in this form, then mail or FAX it to MDS at the address below. If you prefer, this same information can be sent in an e-mail message to the address below. This software will be supplied on a 3.5" DOS formatted diskette and shipped by U.S. Postal Service unless arrangements are made in advance to use another delivery system.

| Software Reques |       | ☐ Send as an E-N☐ On-Disk | Mail attachment to: |                | @ _  |                  |
|-----------------|-------|---------------------------|---------------------|----------------|------|------------------|
| NAME:           |       |                           |                     |                |      |                  |
| COMPANY:        |       |                           |                     |                |      |                  |
| ADDRESS:        |       |                           |                     |                |      |                  |
|                 |       |                           |                     |                |      |                  |
| CITY:           |       |                           |                     |                |      |                  |
| STATE/PROVINC   | E:    |                           |                     |                |      |                  |
| ZIP/POSTAL COD  | E:    |                           |                     |                |      |                  |
| COUNTRY:        |       |                           |                     |                |      |                  |
| TELEPHONE:      | Voice |                           |                     |                |      |                  |
|                 | FAX   |                           |                     |                |      |                  |
| E-MAIL ADDRESS  |       |                           |                     |                |      |                  |
|                 |       | U.S. Mail: Sales          | & Customer Suppo    | ort Department | FAX: | 1 + 716 242-9620 |

05-3298A01, Rev. A 3 of 3

Rochester, New York 14620-4261

175 Science Parkway